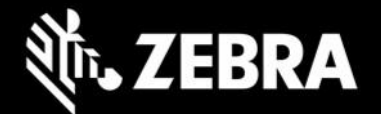

# **Device Diagnostic Tool 2.9.0.9 Release Notes – August 2023**

## **Highlights**

- New configuration file for the Button Test to support remapped physical buttons (scan trigger, push-totalk, volume up/down) on the device.
- For [Zebra DNA Cloud](https://techdocs.zebra.com/zebradna) solution installations:
	- o DDT is now added to Zebra Collection in ZDNA Cloud.
	- o DDT supports deployment, installation, and configuration through ZDNA console.

## **Device Support**

- **Supports all Zebra Devices** running Android 10, 11 and 13.
- **Newly supported devices in this release**: TC22, TC27, ET60

#### See all [supported](https://www.zebra.com/us/en/support-downloads/software/utilities/device-diagnostic-tool.html) devices.

## **New in Device Diagnostic Tool 2.9.0.9**

#### **New Button Configuration**

For devices running Android 11 or higher that have physical buttons (such as scan trigger, push-to-talk, volume up/down) remapped in the device system, administrators must assign the key code value to correspond with the value used by the device system in the new DDT button configuration file for the Button Test to pass successfully.

## **Resolved Issues**

- [SPR 50176] Button Test now supports remapped keycode for Push-To-Talk button.
- [SPR 50907] Notification of DDT running is not displayed after reboot on Android 13 devices.

#### **Known Issues**

• On ET60 devices, the Button Test is not supported with the default configuration file. To resolve this, the buttons\_config.xml configuration file must be modified to include ET60. [Learn more](https://techdocs.zebra.com/ddt/2-9/guide/configuration/#buttonconfigurationfile)

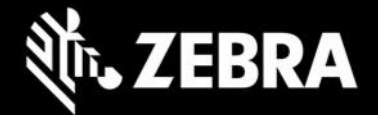

## **Limitations**

Android 10 limitations due to security restrictions:

- In the WWAN test details screen, "Device ID" is not visible.
- In the History.log file, "Device ID" and "Device Serial#" are not visible.

Android 13 limitation due to security restrictions:

• New Android restrictions prohibit [SD6490 and SD6375](https://supportcommunity.zebra.com/s/article/000022440?language=en_US) platform devices from supporting the adb "push" command for deployment of files to the devices. To manually deploy the configuration file configuration.xml, use a desktop file browser to copy the file to the following location on the device: /sdcard/Android/data/com.zebra.mdna.selfdiagnostics/

## **Important Links**

[Device Diagnostic Tool TechDocs](https://techdocs.zebra.com/ddt/2-9/guide/about/)

## **About Device Diagnostic Tool**

Device Diagnostic Tool instantly tests and diagnoses the hardware operability on Zebra mobile devices to determine system health and functionality. Where appropriate, Zebra Help Desk uses this tool for troubleshooting device issues, relying on the results to provide optimum steps to reach a resolution. It is useful for quickly troubleshooting device issues, resulting to increased worker productivity, limited device downtime, and unnecessary returns to the Zebra Repair Center.